# **PW - L'API JavaScript**

Contenu

Plus d'information

[API JavaScript](#page-0-0) [Cas d'utilisation](#page-5-0) [Pages associées](#page-6-0)

## <span id="page-0-0"></span>API JavaScript

Afin d'interagir avec le formulaire de paiement, Payline propose une API en JavaScript pour que vous gardiez la main sur le formulaire. Les fonctions disponibles depuis votre SI sont proposées avec la librairie **widget-min.js** :

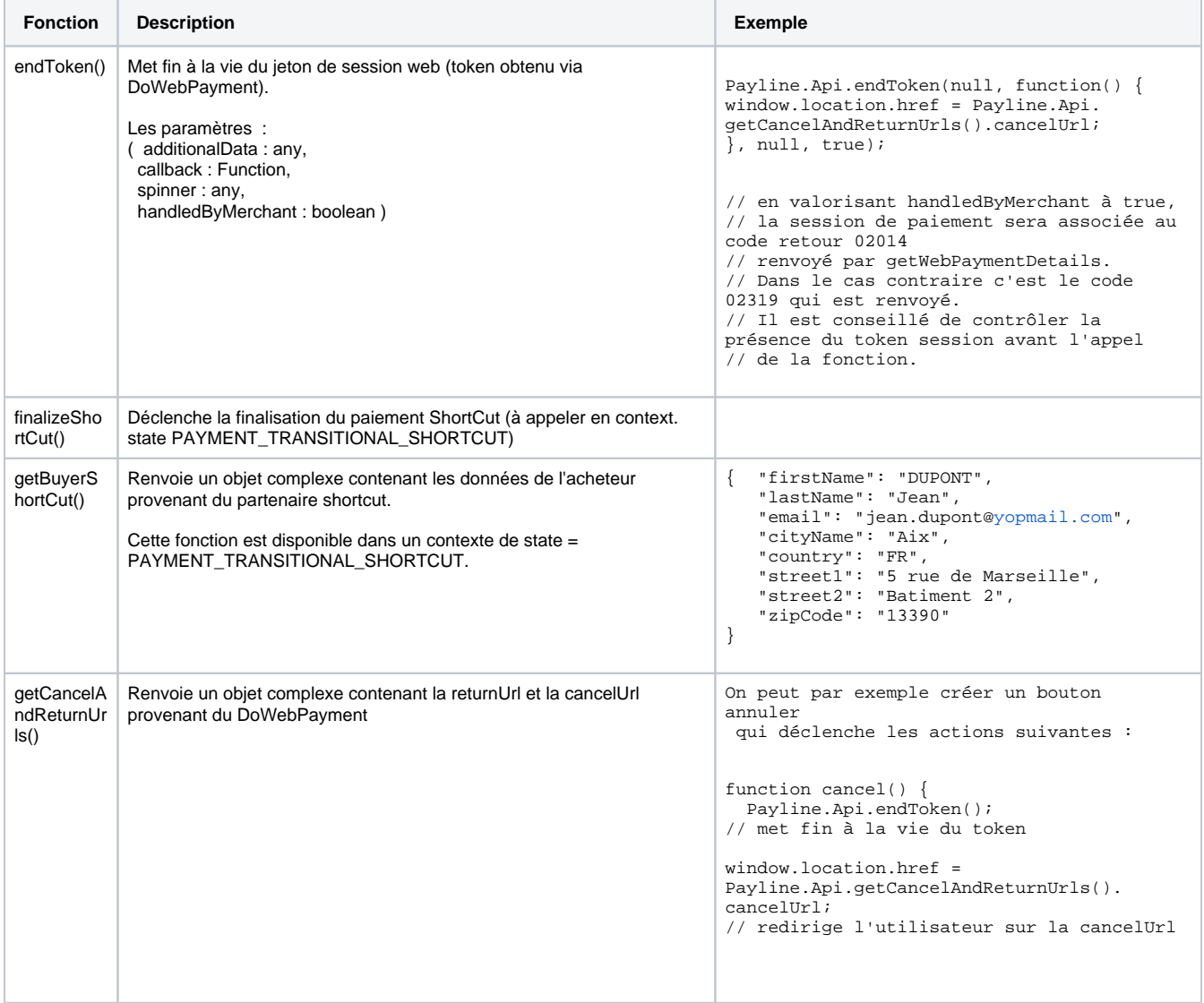

集

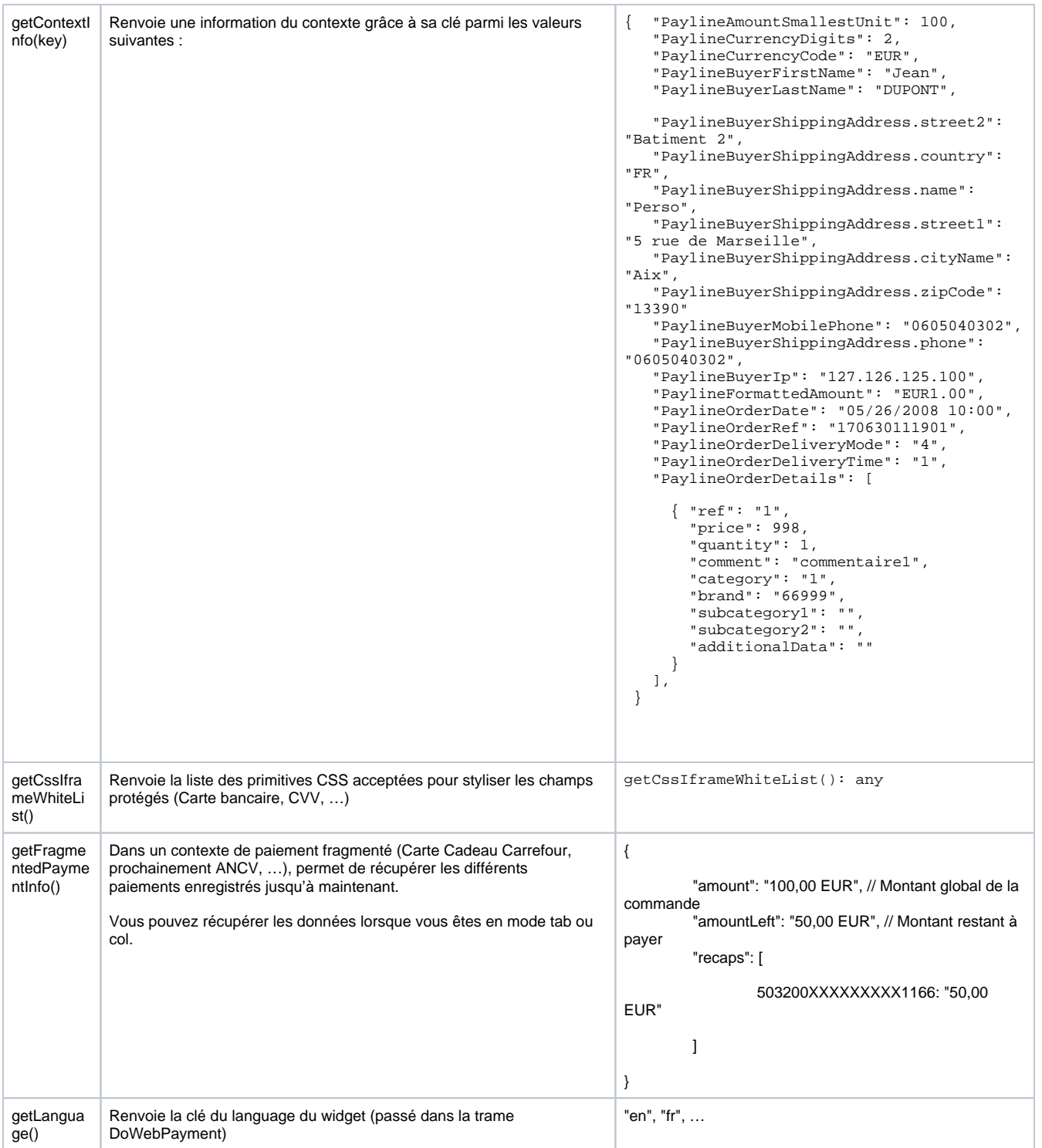

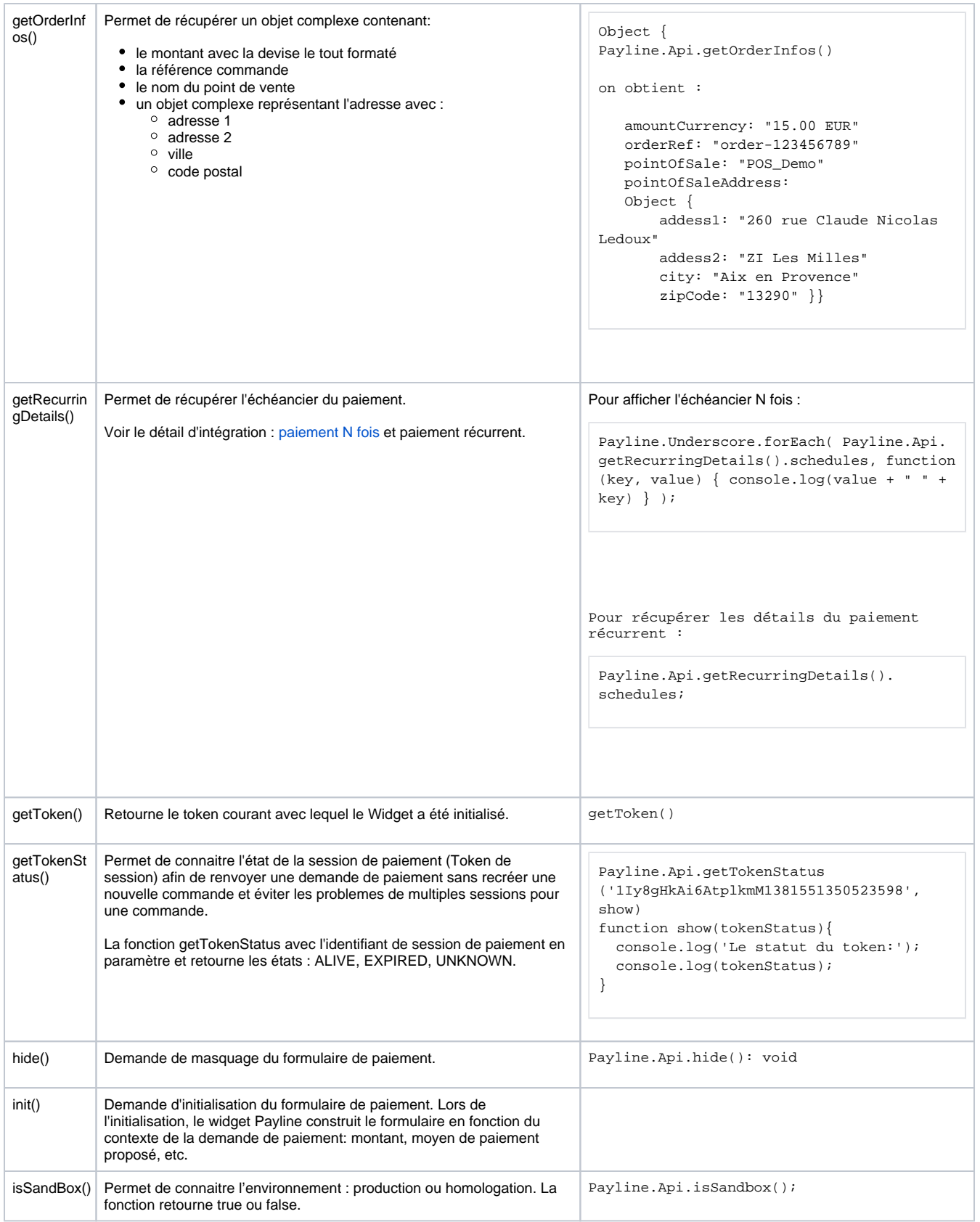

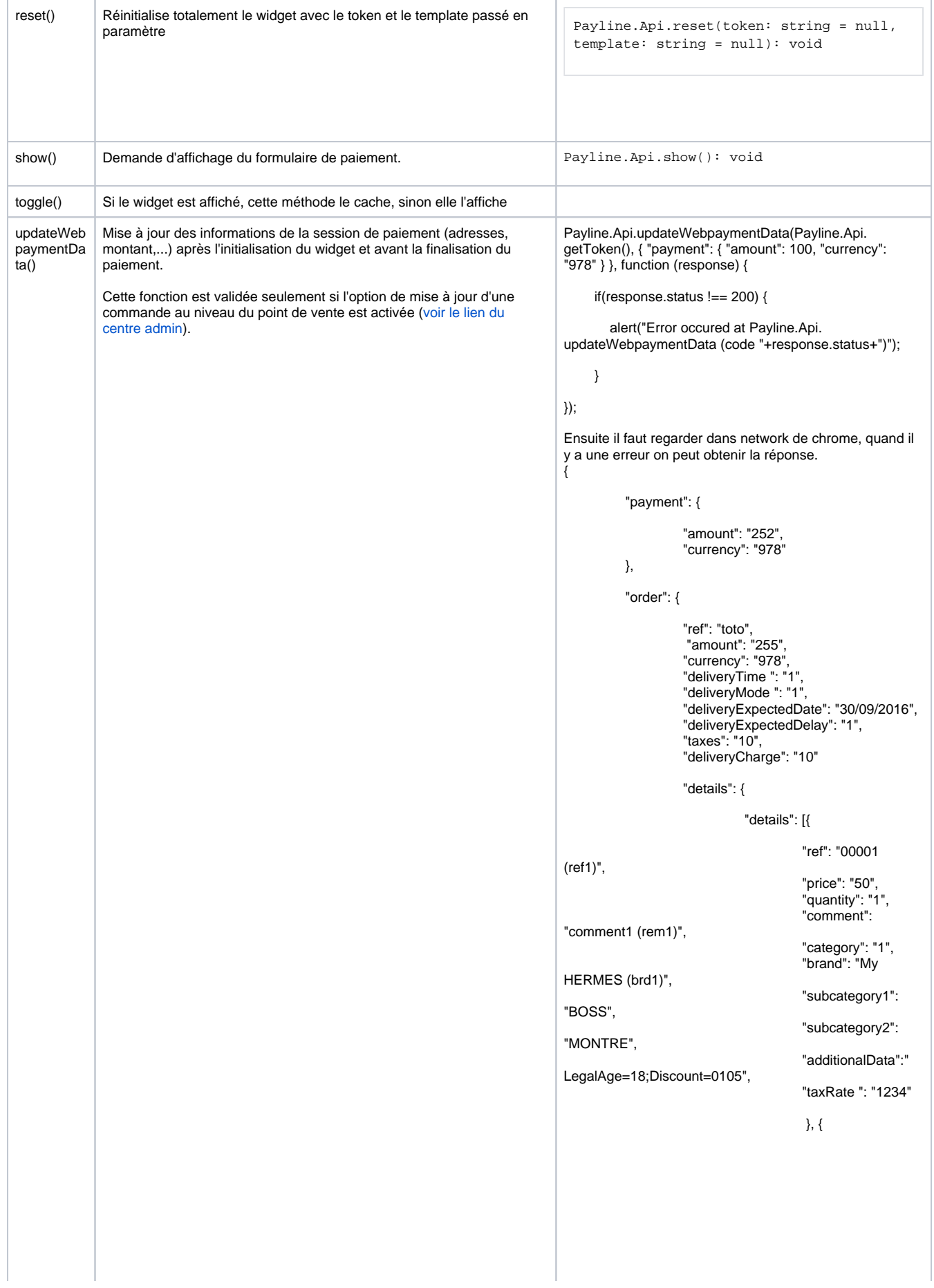

#### (ref2)",

"comment2 (rem2)",

HERMES (brd2)",

"HERMES",

"FOULARD",

LegalAge=18;Discount=0105",

(ref3)",

"comment3 (rem3)",

HERMES (brd3)",

"HERMES",

"MONTRE",

"LegalAge=19;Discount=0105",

(ref4)",

"comment4 (rem4)",

HERMES (brd4)",

"HERMES",

"MONTRE",

"LegalAge=18;Discount=0105",

(ref5)",

"comment5 (rem5)",

HERMES (brd5)",

"HERMES",

"MONTRE",

"LegalAge=18;Discount=0105",

]

}

 "ref": "00002 "price": "50",

 "quantity": "1", "comment":

> "category": "1", "brand": "My

"subcategory1":

"subcategory2":

"additionalData":"

"taxRate ": "1234"

 $\}, \{$ 

"ref": "00003

 "price": "50", "quantity": "1", "comment":

 "category": "1", "brand": "My

"subcategory1":

"subcategory2":

"additionalData":

"taxRate ": "1234"

 $\}, \{$ 

"ref": "00004

 "price": "50", "quantity": "1", "comment":

> "category": "1", "brand": "My

"subcategory1":

"subcategory2":

"additionalData":

"taxRate ": "4321"

 $\}, \{$ 

"ref": "00005

 "price": "51", "quantity": "1", "comment":

> "category": "1", "brand": "My

"subcategory1":

"subcategory2":

"additionalData":

"taxRate ": "1234"

}

```
 },
         "buyer": {
                 "firstName": "Prénom",
                 "lastName": "Nom",
                 "email": "myemail@mail.com",
                 "mobilePhone": "+033600000000",
                 "shippingAddress": {
                         "title": "2",
                         "name": "BUYER (shipping)",
                         "lastName": "PAYLINE 
(shipping)",
                         "firstName": "Validation 
Team (shipping)",
                         "street1": "Colombus Circle 
(shipping)",
                         "street2": "Central Park 
(shipping)",
                         "cityName": "New York 
(shipping)",
                         "zipCode": "NY 10023",
 "country": "FR",
 "phone": "0123458789",
 "state": "NYC (state)",
                         "county": "Upper East Side 
(shipping)",
                         "phoneType": "1"
                },
                 "billingAddress": {
                         "title": "3",
                         "name": "BUYER (billing)",
 "lastName": "NAME (billing)",
 "firstName": "FirstName 
(billing)",
                         "street1": "15 rue LEDOUX 
(billing)",
                         "street2": "Z.I. les Milles 
(billing)",
                         "cityName": "Aix-en-
Provence (billing)",
                         "zipCode": "13902",
 "country": "FR",
 "phone": "0223458789",
 "state": "FRANCE (state)",
 "county": "Bouches-du-
Rhone",
                         "phoneType": "4"
 }
         }
}
```
#### <span id="page-5-0"></span>Cas d'utilisation

**Exemple pour masquer, puis afficher le formulaire de paiement :**

- Payline.Api.hide(): void
- Payline.Api.show(): void

**Exemple pour changer le libellé du bouton Payer :**

Vous pouvez le modifier en utilisant l'instruction JavaScript Payline.jQuery ('. Pl-pay-btn'). Texte (' étiquette du bouton ');

#### **Exemple pour changer le libellé du bouton Payer :**

Vous devez récupérer le montant dans la langue de l'acheteur via un appel à la fonction Payline.Api.getContextInfo ('PaylineFormattedAmount') ;

Vous pouvez modifier le texte du bouton avec la fonction : Payline.jQuery ("<classe de l'élément à modifier>"). Texte ('<texte de remplacement>'));

Attention, utilisez toujours les classes pour ces instructions, jamais l'id de l'élément qui est généré à la volée

- Pour afficher le montant dans le bouton. L'instruction est donc Payline.jQuery (".paylineWidget .pl-pay-btn, .PaylineWidget .pl -btn"). Texte ("Payer" + Payline.Api.getContextInfo ("PaylineFormattedAmount"));
- Cette instruction doit être appelée lorsque le widget déclenche l' événement « didshowstate » avec l' état PAYMENT\_METHODS\_LIST .

Pour obtenir plus d'information de personnalisation JQuery ou CSS, [veuillez trouver les informations ici.](https://docs.monext.fr/display/DT/PW+-+Personnalisation+du+widget+%3A+JQuery)

## <span id="page-6-0"></span>Pages associées

- [Mode in-Shop](https://docs.monext.fr/display/DT/Mode+in-Shop)
- [Mode Lightbox](https://docs.monext.fr/display/DT/Mode+Lightbox)
- [Mode Shortcut](https://docs.monext.fr/display/DT/Mode+Shortcut)
- [Paiement Page Web](https://docs.monext.fr/display/DT/Paiement+Page+Web)